- *Q.* Does the GSI AudioStar Pro™ need a computer to operate?
- A. The GSI AudioStar Pro can operate as a fully functional stand alone audiometer without a computer.
- **Q.** What does "PC enabled" mean?

#### *A.* "PC enabled" means:

- 1. The AudioStar Pro can transfer audiometric data to multiple electronic data solutions on the PC, such as GSI Suite, AudBase, Noah 4 and to EMR systems such as VA/Quasar, Greenway Medical and AllMeds.
- 2. A computer may be connected to the unit to define specific functions or defaults, such as:
	- a. Select and store a variety of test preferences related to instrument and audiometry settings. Examples include, sign in security, and two-channel routing and settings for stimulus, transducer and noise.
	- b. Report and print defaults such as facility name, logo and address, audiogram orientation and printer type.
- **Q.** How does the audiologist interface with the GSI AudioStar Pro?

A. As with all GSI audiometers, most of the common operations are performed with dedicated keys. Some new options are also available with the on-screen menu. Those options may be controlled by the built-in navigation keys on the control panel or using a keyboard or mouse (keyboard and mouse may be wireless or USB).

- *Q.* Are digital word files included for speech testing?
- A. Yes, adult, pediatric and VA/DOD and Spanish digital word files are included with the GSI AudioStar Pro.
- *Q.* What special tests are available on the GSI AudioStar Pro?
- *A.* QuickSIN, BKB-SIN, TEN, ABLB, SISI, Tone Decay, PIPB, single and multisyllabic speech normative curves and Stenger. The Speech Intelligibility Index is automatically calculated.
- **Q.** Is the PTA average calculated?
- A. Yes, the PTA for air and bone conduction is calculated. The frequencies used for calculation are defined using the configuration software and are be configured independently.
- **Q.** Can I print directly from the GSI AudioStar Pro?
- *A.* Yes, any printer that utilizes PCL 3 GUI, PCL 3 or PCL SE protocol may be connected.

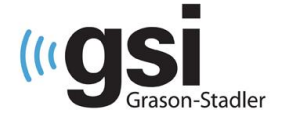

- **Q.** Are you able to test the full frequency range, 125–20K, with the High Frequency Sennheiser headphones?
- A. Yes, the High Frequency headphones may be used for the full frequency range of 125-20K. The high frequency headphones are plugged directly to the GSI AudioStar Pro.
- **Q.** What Sound Field options are available with the GSI AudioStar Pro?
- A. The built-in amplifier provides 90dB HL output with the standard speakers and 96 dB HL output with the high performance speakers. An external amplifier connected to the GSI AudioStar Pro will provide 102 dB HL – the highest sound field output in the industry. Additionally, a four speaker sound field option is available. Your local distributor can provide details regarding this configuration.
- **Q.** What new functionality is available with the "Test Type" buttons?
- A. With one button selection Tone, Speech and High Hz user test preferences are loaded. The selections for Channel 1 and Channel 2 stimulus, transducer, noise and routing are defined in the configuration application software, making the exam fast, efficient and error free. The More test type button provides seamless transition to special tests.
- **Q.** Does the GSI AudioStar Pro have a built in Auxiliary Monitor?
- A. Yes, a dedicated key on the control panel allows the audiologist to talk to the assistant without the patient hearing. The assistant headset includes a built-in volume control slide.
- *Q.* What happens to the data stored on the GSI AudioStar Pro if there is a power failure?
- A. There is an automatic data recovery feature built into the GSI AudioStar Pro. All data on the GSI AudioStar Pro will be recovered and displayed after powering up the unit.
- **Q.** Is it possible to use an external monitor with the GSI AudioStar Pro?
- A. Yes, a high performance monitor can be connected to the GSI AudioStar Pro using the HDMI port. The GSI AudioStar Pro can also be purchased without the built-in display for use with an external monitor.
- **Q.** Can I use my existing transducers and sound field speakers?
- A. Yes, both, the sound field speakers and transducers (50 ohm) may be calibrated to be used with the AudioStar Pro.

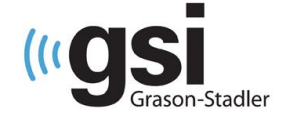

- **Q.** Can I connect a VRA system to the GSI AudioStar Pro?
- A. Yes, VRA systems may be connected to the GSI AudioStar Pro with 1/8" stereo audio jacks. The electrical specification for the connection is defined in the Service Manual or by contacting your distributor.
- **Q.** Can I see masking levels used with each transducer?
- A. Yes, effective masking levels for air conduction, bone conduction and speech are recorded with the thresholds and speech testing.
- **Q.** Are there any audiogram counseling overlays available with the GSI AudioStar Pro?
- *A.* Yes, overlay options such as speech banana, phonemes, hearing loss levels and images are available in GSI Suite for counseling.
- **Q.** Can I export the audiometric data directly into Noah 4?
- A. Yes, GSI Suite may be installed as Noah 4 module. All data may be viewed within Noah 4 or the GSI Suite module of Noah 4.
- **Q.** Can I connect a new GSI AudioStar Pro to my existing EMR solution?
- A. If the customer has a solution working with a GSI 61, they can use the GSI Instrument Services to transfer data from the GSI AudioStar Pro to their existing EMR solution setup.
- **Q.** Is there any internal storage of test data?
- A. GSI AudioStar Pro stores test results from the most recent 100 test sessions. GSI Suite (or other solutions) may be used to transfer and store historical patient data.
- **Q.** Can I enter the patient demographic data directly into the GSI AudioStar Pro or is this a PC function?
- *A.* Basic patient demographic data may be entered by selecting the "Patient" button on the control panel and using a keyboard and mouse. Demographic data may also be entered after transferring data to GSI Suite.
- **Q.** Can I create my full report on the GSI AudioStar Pro or does this have to take place on the PC?
- *A.* A report can be printed directly from the AudioStar Pro. To enter patient demographic or comments, a dedicated wireless or USB keyboard is used. For a customized report, audiometric data is transferred to GSI Suite.

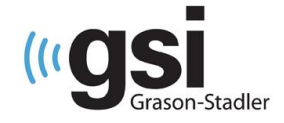

# **audiostar**pro

- **Q.** What test microphones are available with the GSI AudioStar Pro?
- *A.* An examiner headset with boom microphone is standard with the GSI AudioStar Pro. An optional gooseneck microphone is also available.
- **Q.** What PC operating systems can interface with the GSI AudioStar Pro?
- *A.* Windows 8.1, Windows 7, Windows XP and Windows Vista
- **Q.** Can you add a custom logo to the report?
- A. Yes, a logo may be added as part of the GSI AudioStar Pro configuration for printing from a compatible printer or imported into GSI Suite for exporting to a compatible electronic record solution.
- **Q.** What reporting functions are available on the GSI AudioStar Pro?
- *A.* AudioStar direct print reports are configurable in many ways:
	- Patient demographics
	- Patient / Testing comments
	- Facility name, address and logo in multiple formats
	- Font type and size of the facility information may be adjusted
	- Selections for standard and full frequency audiograms
	- Multiple audiogram views (combined or separate ears)
	- Speech can printed in table, graphic, or graph with rollover table
	- Examiner names
	- Reliability log
- *Q.* Are there any special stimuli available for pediatric testing?
- A. Yes, the AudioStar Pro offers a multitude of stimuli for pediatric testing. The options include a new stimulus – Pediatric Noise – as well as FM, Narrow Band Noise, Pulsed, Steady, FM + Pulsed and Pediatric Noise + Pulsed.
- *Q.* Can you test frequencies besides Octaves and half octaves?
- *A.* The AudioStar provides 11 different octave band frequency ranges as well as 1 Hz resolution. Please note that this feature requires additional calibration.

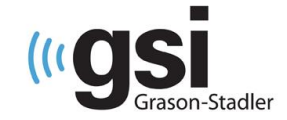

- *Q.* Is Tinnitus testing an option with the AudioStar Pro?
- A. Utilizing the new fine frequency resolution, a detailed analysis that includes the frequency, tinnitus intensity and effective masking is possible. Additionally, a new symbol "t" is available on the standard audiogram to indicate tinnitus.
- **Q.** If using the integrated speech files, will the audiometer auto advance to the next word in the word list?
- A. The user may configure both the behavior of the presentation and scoring of the speech materials. The options include auto advance upon scoring as well as auto play and auto scoring. Additionally, the time between each word presentation may easily be changed based on the needs of the patient.
- **Q.** Can you associate favorite word lists with specific test types?
- A. Yes, the configuration application software allows you to define what word lists are associated with a specific test type. Once configured and downloaded to the AudioStar, the user can quickly select a preferred word list.
- **Q.** When testing pediatric patients, I prefer minimal light in the control room. Can you adjust the brightness of the monitor on the audiometer?
- A. Screen brightness may be controlled to optimize all different testing scenario's as well as personal preferences.
- *Q.* Is there a separate audiogram symbol for aided versus cochlear implant sound field testing?
- A. Based on the aided selection, the AudioStar will either display an "A" when hearing aid is chosen or "CI" when cochlear implant is chosen. Additionally, ear specific ASHA sound field symbols have been added for sound field testing when the opposite ear is masked with a headphone or insert phone.
- **Q.** Can you communicate directly to an assistant in the sound room without the patient hearing?
- A. When configured, the Auxiliary Intercom button allows you to have continuous discourse via the auxiliary headset with your assistant. The function of the button may be configured as an on/off toggle or press and hold. Additionally, the headset may be disabled from the AudioStar configuration screen.

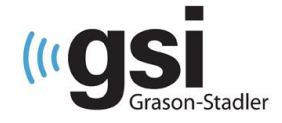

- **Q.** Can I control the AudioStar with the wireless keyboard and mouse in the test suite for play audiometry?
- A. Combined with an external HDMI monitor inside the booth, the wireless keyboard and mouse can be used to present and store thresholds. Commonly used control panel commands (transducers, etc) are logically mapped to the keyboard.
- *Q.* Can I download a patient list to the AudioStar?
- *A.* Yes, using GSI Suite, a patient list may be created and downloaded to the AudioStar. Patient names may be selected using a mouse from the testing screens or using the on board navigation buttons in the patient button.
- *Q.* Does the AudioStar support International symbols?
- *A.* Yes, symbols from Australia, China, Hong Kong and the UK are supported. The symbol set is selected from the Configuration application software and downloaded to the AudioStar.
- *Q.* When downloading new word lists to the AudioStar, how much space is needed on the SD card for normal AudioStar software functions?
- A. Before downloading any word list to the AudioStar, confirm the amount of available space on the SD card. The amount of free disk space may be determined from the AudioStar configuration screen. 500 MB needs to be reserved for normal operation of the AudioStar. The total amount of free disk space should include the reserved 500 MB plus the space needed for the new word list.
- **Q.** With the ability to store patient data on the AudioStar, is it still HIPAA compliant?
- A. There are several ways to protect the patient health information. First, the Configuration Application software offers a variety of security measures ranging from a Login to Examiner name and password required to boot up the AudioStar. Additionally, the session information may be saved without identifying patient demographic data.

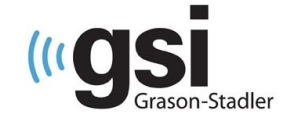